# Quick installation and start-up guide FECA-01 EtherCAT**®** adapter module

### **Safety instructions**

**WARNING**! Obey the safety instructions. If you ignore them, injury or death, or damage to the equipment can occur. See the user's manual.

## **Mechanical installation**

- 1. Pull out the lock.
- 2. Install the module carefully to an option module slot of the drive. See the drive hardware manual.
- 3. Push in the lock.
- 4. Tighten the screw to torque 0.8 N·m using a Torx TX10 screwdriver.

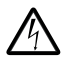

**WARNING**! Do not use excessive force, or leave the screw too loose. Overtightening can damage the screw or

module. A loose screw decreases the EMC performance, and can even cause an operation failure.

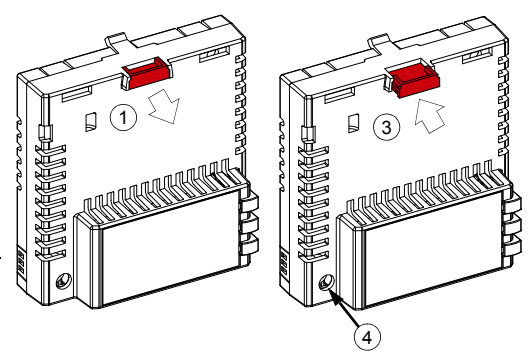

### **Electrical installation**

**Layout of the module**

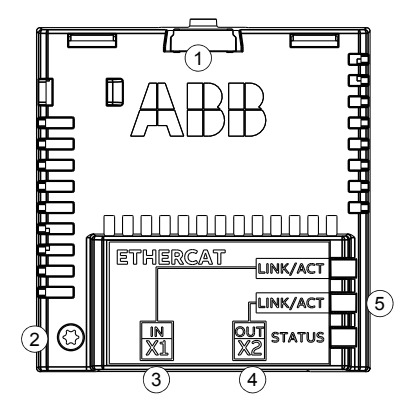

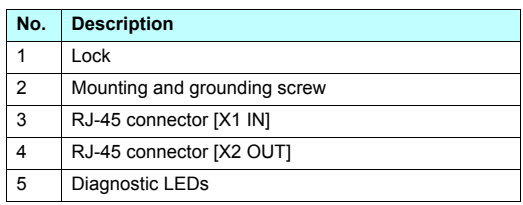

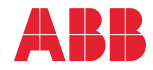

#### **Connection procedure**

- 1. Connect the network cables to connectors [X1 IN] and [X2 OUT] on the module.
- 2. Connect the cable from the EtherCAT master to the left port [X1 IN].
- 3. In the line topology, if there are more slave devices in the same line, connect the next slave device to the right port [X2 OUT].

### **Start-up**

When the module is connected to the drive, the drive control program sets the applicable parameters. See the appropriate drive manual.

#### **Basic parameter settings**

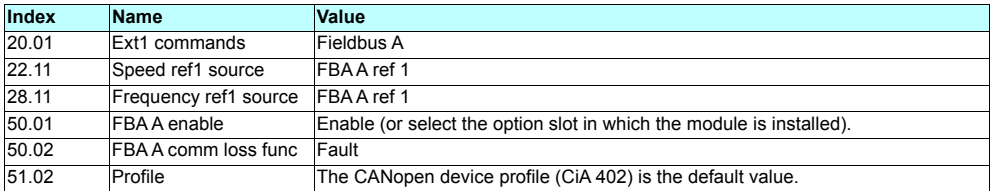

To take the settings into use, validate and refresh the parameters with parameter *51.27 FBA par refresh*.

### **Further information**

See the latest version of *FECA-01 EtherCAT® adapter module user's manual* [\(3AUA0000068940 \[English\]\) in](http://www.abb.com/drives/documents)  [ABB library \(](http://www.abb.com/drives/documents)www.abb.com/drives/documents).

[For more information on fieldbus options and protocols](http://new.abb.com/drives/connectivity/fieldbus-connectivity)  [provided by ABB Drives, see the fieldbus](http://new.abb.com/drives/connectivity/fieldbus-connectivity)  communications web page [\(](http://new.abb.com/drives/connectivity/fieldbus-connectivity)new.abb.com/drives/connectivity/fieldbus-connectivity).

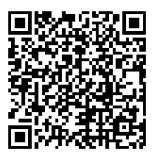

3AXD50000158553 Rev A (EN) 2017-11-23

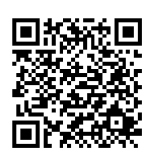

*[FECA-01 manual](http://search.abb.com/library/ABBLibrary.asp?DocumentID=3AUA0000068940&LanguageCode=en&DocumentPartId=1&Action=LaunchDirect) [Fieldbus communications web page](http://new.abb.com/drives/connectivity/fieldbus-connectivity)*

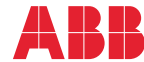